### 1.Preparation

This course is mainly based on the accelerometer that comes with micro:bit.

When we rotate the micro:bit around the x-axis, that is, when rotating on the yoz plane, the degree of the rotation (picth) will be changed.

When we rotate the micro:bit around the y-axis, that is, when rotating on the xoz plane, the degree of the rotation (roll) will be changed.

When we rotate the micro:bit around the z-axis, that is, when rotating on the yoz plane, the degree of the rotation (yaw) will be changed.

In this experiment, we use the rotation angle to judge.

### **Programming method:**

**Mode 1 online programming:** First, we need to connect the micro:bit to the computer by USB cable. The computer will pop up a USB flash drive and click on the URL in the USB flash drive: <a href="http://microbit.org/">http://microbit.org/</a> to enter the programming interface. Add the Yahboom package: <a href="https://github.com/lzty634158/Tiny-bit">http://microbit.org/</a> to enter the programming

**Mode 2 offline programming:** We need to open the offline programming software. After the installation is complete, enter the programming interface, click [New Project], add Yahboom package: https://github.com/lzty634158/Tiny-bit, you can program.

In the picture shown below, the ultrasonic module with red wire frame.

# 2.Learning goal

2-1. Learn how to use accelerometer graphically program building blocks

2-2. The function is realized by programming: when we gently press the tail of the robot car with our hand, the Tiny-bit will make a sound and advance a short distance.

#### 3.Search for block

The following is the location of the building blocks required for this programming.

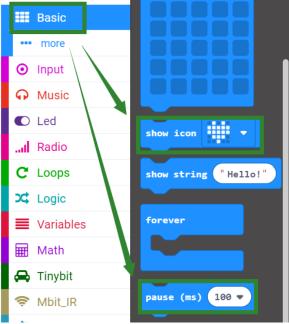

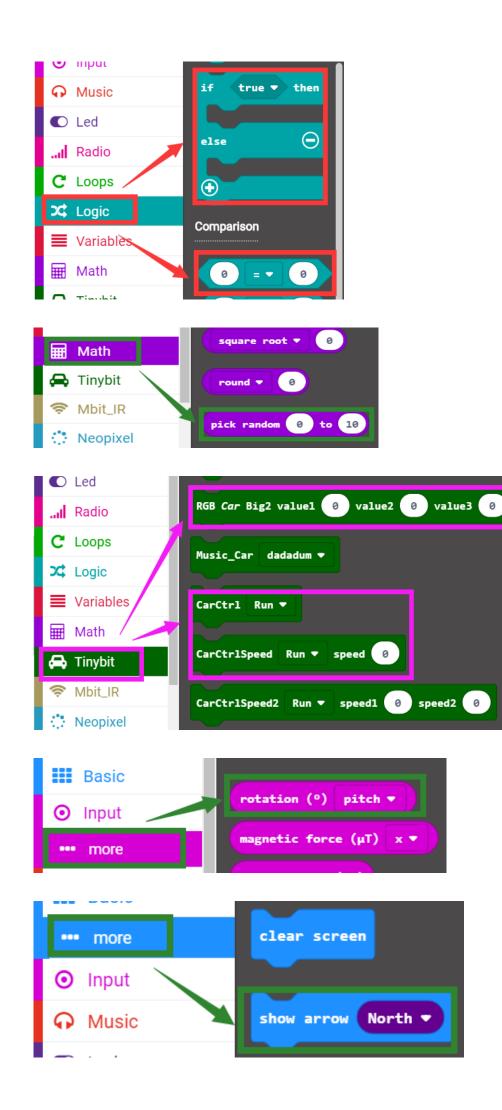

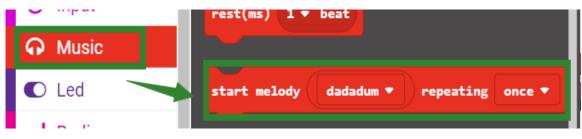

## 4.Combine block

The summary program is shown below:

| f rota      | tion (°) | pitch |         |       | -15   | then   | she    | w led | s      | -     |      |       |      |       |      |    |    |
|-------------|----------|-------|---------|-------|-------|--------|--------|-------|--------|-------|------|-------|------|-------|------|----|----|
| show arrow  | South 🔻  | )     | - +     | +     | +     | + +    |        |       |        |       |      |       |      |       |      |    |    |
| start melod | y jump u | p 🔹 r | epeatin | gonc  | :e 🔻  |        |        |       |        |       |      |       |      |       |      |    |    |
| CarCtr1Spee | d Run 🔻  | speed | 75      | +     | +     |        |        |       |        |       |      |       |      |       |      |    |    |
| pause (ms)  | 500 💌    | +     |         |       |       |        |        |       |        |       |      |       |      |       |      |    |    |
| CarCtrl St  | op 🔻     |       |         |       |       |        | Car    | •Ctrl | Stop 🔻 |       |      |       |      |       |      |    |    |
| show icon   | 8.1      | +     |         |       |       |        |        |       |        | +     |      |       |      |       |      |    |    |
| Ð           |          |       |         |       |       |        |        |       |        |       |      |       |      |       |      |    |    |
|             | +        |       |         |       |       |        |        |       |        |       |      |       |      |       |      |    |    |
| rever       | +        |       |         |       |       |        |        |       |        |       |      |       |      |       |      |    |    |
| if rota     | tion (°) | pitch | •       | < 🕶 ( | -15   | then   | +      |       |        |       |      |       |      |       |      |    |    |
| RGB Car Big | 2 value1 | pick  | random  | 0     | to 25 | 5 valu | e2 pic | rand  | om 0   | to 25 | 55 V | alue3 | pick | rando | om Ø | to | 2! |

## 5.Experimental phenomena

After the program download is complete, open the power of the robot car. When we gently press the tail of the Tiny-bit, the forward arrow will be displayed on the micro:bit dot matrix, and a piece of music will be played, and the lights will be randomly lit at the same time, the car advances for a short time, then stops.

As shown below.

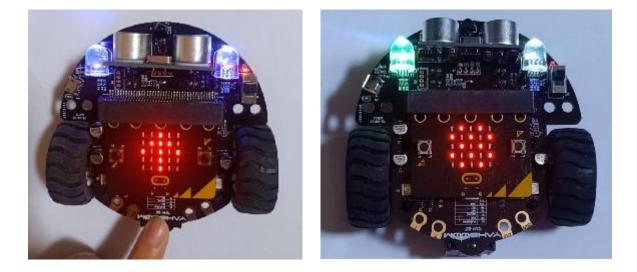